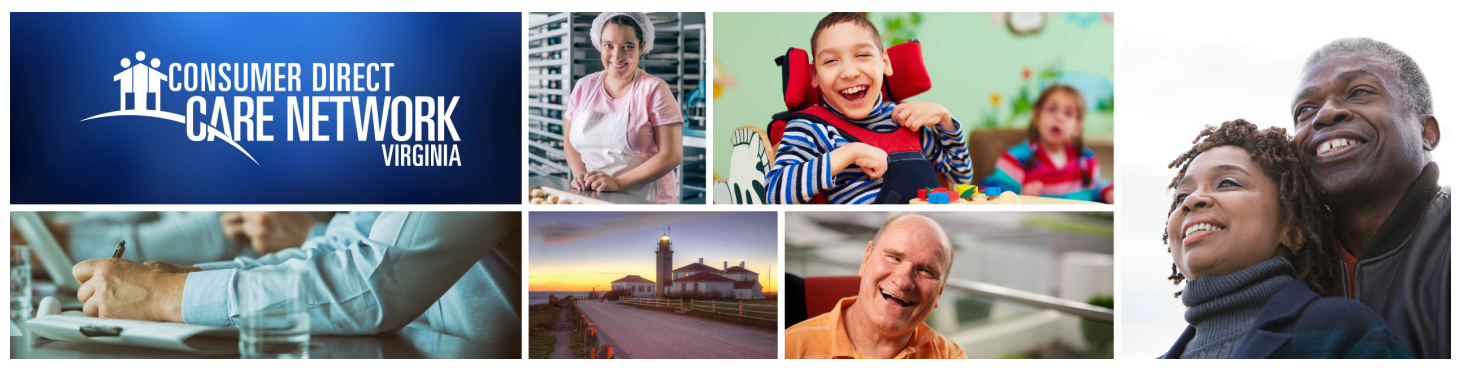

## WEB PORTAL **Reports and Documents**

*Participants and employers can get documents and reports on the Direct My Care web portal.*

How can I find my remaining authorized service hours?

- Go to **www.DirectMyCare.com**, **Sign in.**
- On the right side of your dashboard, click **More** next to the participant's name. **2**
- Click on the **Summary Reports** button. **3**
- This report shows a summary of authorized hours, used amounts, and how much is left to use. **4**

## **Q** How can I see a detailed list?

**1**

- On the right side of your dashboard, click **More** next to the participant's name. **1**
- From your user profile page, click on the **Detail Reports** button. **2**
- The report shows a detailed list of each service that has been paid for the month. **3**

## How can I view my documents?

- **1** On the right side of your dashboard, click **More** next to the participant's name.
- From your user profile page, click on the **View Documents** button. **2**
- The report shows documents Consumer Direct has for the Employer. These include agreement(s) and other Employer related documents. **3**

www.ConsumerDirectVA.com | InfoCDVA@ConsumerDirectCare.com | Phone: 888.444.8182 | Fax: 877.747.7764 For additional information, please visit our training materials page at www.ConsumerDirectVA.com/training-materials